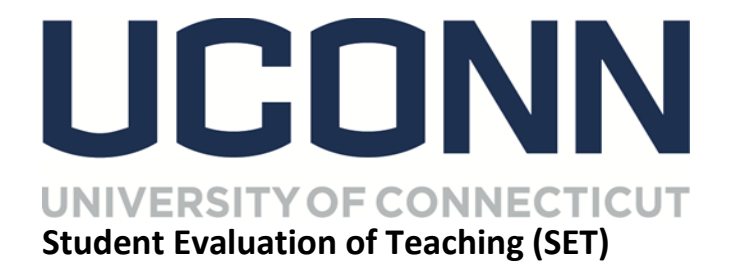

## **Student's Frequently Asked Questions:**

1) I heard all of the surveys for my instructors would be on-line. Is that true?

Yes. A survey for each instructor will be available from your SET Dashboard.

2) How will I find the Dashboard?

There is a link that will be sent to you in an email from [SETeaching@UConn.edu](mailto:SETeaching@UConn.edu) You can also access the surveys from your Husky-CT homepage<https://learn.uconn.edu/> Log-in with Net ID and password and click on the Student Evaluation of Teaching (SET) Survey

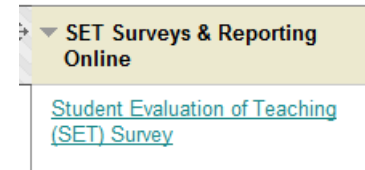

Or the On-line SET website:<http://www.oir.uconn.edu/onlineset/onlineset.html> And look for Keyword "ACCESS"

3) How long will this take?

About 15 minutes for the survey and then you have an opportunity to give your instructor typed comments too.

4) Can we do this in class?

Most classrooms can accommodate the use of **smartphones, laptop, tablet or you may be able to go to a reserved computer lab or the Library** to complete the survey. Check with your instructor. Some will also allow you to complete the survey outside of the classroom.

5) How do I know that my instructor is not going to know my name and tie that to my responses?

Instructors do not have access to individual responses, only to the frequencies and summaries provided.Student identities are kept confidential by the Office of Institutional Research and Effectiveness. The on-line system allows us to track who has or has not completed a survey and send out a reminder email.

That is it. The combination of all survey responses are compiled to produce a report without any student identification. No student identities are shared. Reports are only released after final grades have been given to students.

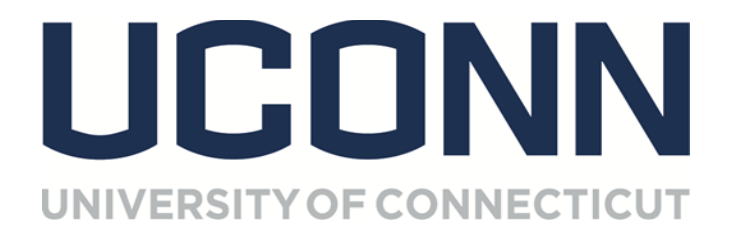

6) What are all of these surveys used for?

The University of Connecticut prides itself on the excellent teaching by our faculty. Your support of the survey process allows you to voice your opinions of the teaching and courses you have received this semester. Your responses help the faculty to identify areas of strength and weakness in their teaching ultimately improving their instructional delivery. The aggregate responses are used to produce the reports that are used to make continued improvements that are so important to the excellence we strive for at UCONN.

7) What does the survey look like?

(奇) University of

- Click "Next" or arrow (>) on mobile to save your responses and move to the next section.
- Click "Submit" when each survey is completed.
- You may "Save" and return later to complete your survey.
- · Timed out? Return to your email to re-enter.

Thank you in advance for your participation.

The first page will tell you how to move from question to question on your mobile device (smartphone) and remind you to"SAVE" so that you can keep your responses, but go back in later to continue the survey or "Submit" when you are ready to complete the survey and have the responses submitted.

The questions will look like this. Just hit the "Next" button at the bottom of the page to go on. Please don't forget to "Submit" at the end.

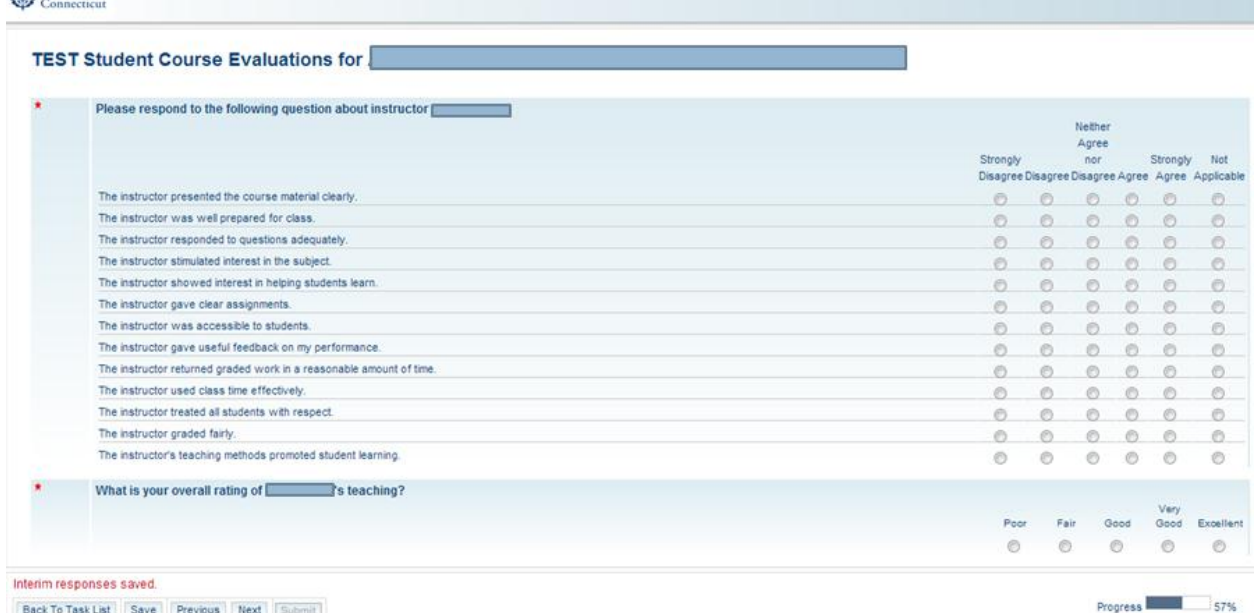

**Take this opportunity to make your opinions known! Please participate in the SET surveys this semester.**